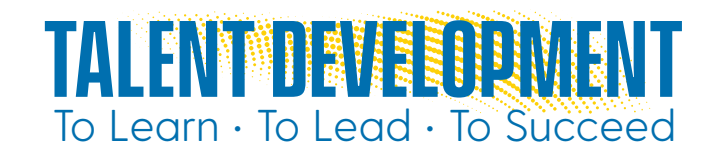

# Zoom Best Practices and Troubleshooting

## Best Practices

#### **EMBED YOUR MEETING PASSWORD FOR ONE-CLICK JOINING**

Use a password for entrance into each meeting to prevent unwanted participants. To embed a password in the link, log into the Zoom account, go to "Settings" and enable the "Embed password in meeting link for oneclick join" option. Participants will not need to type in the meeting's password as they enter the call.

#### **PREPARE AHEAD OF TIME**

Organize meeting materials (slideshows, videos, websites, etc.) in the order of their appearance; be sure to close all unneeded tabs and windows before the meeting.

#### **CHOOSE A CO-HOST**

If the meeting host loses the connection due to power or internet service interruption, Zoom will assign a random participant as the host. To choose a co-host at the beginning of a meeting, click on a participant name and choose "Assign as co-host." If the host gets bumped off, the co-host can keep the meeting open.

#### **CHAT IT UP**

Type the meeting's call-in phone number in the chat window as you open the meeting. Including it on the title slide is helpful for users experiencing audio issues. URLs, email addresses and file uploads can be added to chat for easy access during the meeting.

#### **RECORDING OPTIONS**

Capture the important parts of the meeting by using the pause and resume recording options. Create a visual cue such as a sticky note or an agenda note as a reminder of when to pause and resume recording. If recording the meeting, be sure to inform participants and encourage them to share accordingly.

#### **STAY ON TIME AND ON TASK**

Create and follow an agenda with time estimates to keep your meeting running smoothly.

#### **BREAKOUT ROOM TOPICS**

Use the "Broadcast message to all" feature after everyone's in their assigned room to share reminders or repeat questions to send to all participants.

#### **COUNT IT DOWN**

Set a timer for breakout room sessions one minute shorter than the time planned for the breakout activity.

#### **ZOOM TUTORIALS AND SUPPORT**

Need more help? Learn more at: <https://sites.udel.edu/ats/conferencing/zoom/>

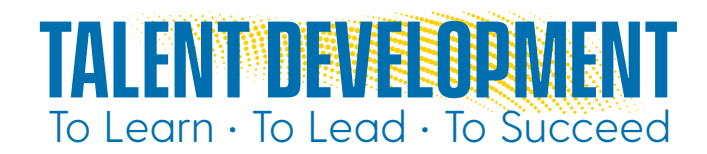

### Troubleshooting

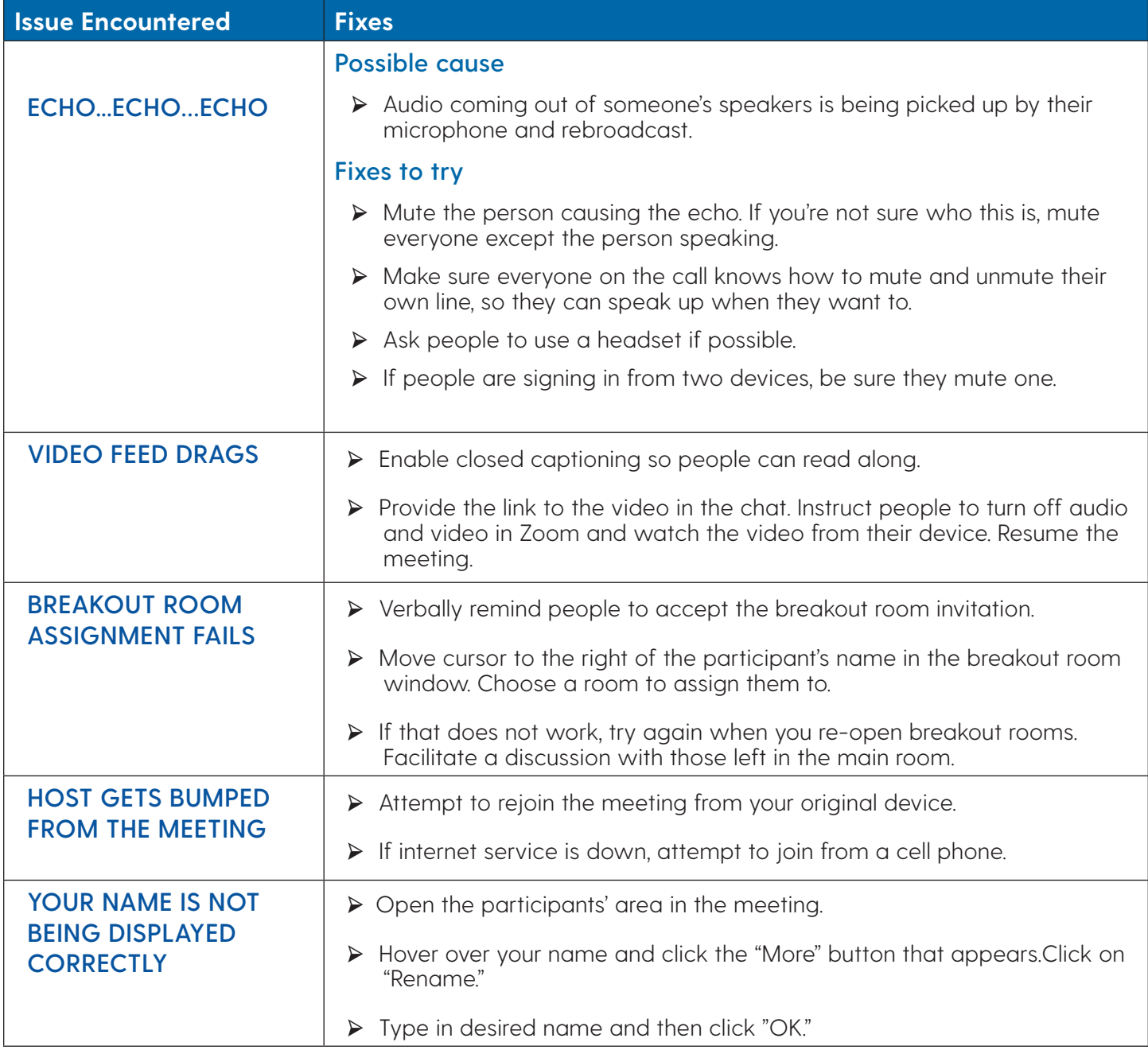

### [www.udel.edu/faculty-staff/human-resources/talent-development](https://www.udel.edu/faculty-staff/human-resources/talent-development/)

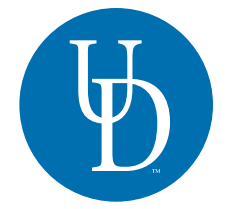

UNIVERSITY OF DELAWARE

**HUMAN RESOURCES**